## How to select active worksheet in VB.NET and ByteScout Spreadsheet SDK

How to code in VB.NET to select active worksheet with this step-by-step tutorial

This sample source code below will demonstrate you how to select active worksheet in VB.NET. ByteScout Spreadsheet SDK is the library (SDK) that is capable of writing, reading, modifying and calculating Excel and CSV spreadsheets. Most popular formulas can be calculated and reculculated with Excel installed. You may import or export data to and from CSV, XML, JSON as well as to and from databases, arrays and you can use it to select active worksheet with VB.NET.

This rich sample source code in VB.NET for ByteScout Spreadsheet SDK includes the number of functions and options you should do calling the API to select active worksheet. In order to implement the functionality, you should copy and paste this code for VB.NET below into your code editor with your app, compile and run your application. Test VB.NET sample code examples whether they respond your needs and requirements for the project.

Free trial version of ByteScout Spreadsheet SDK is available on our website. Documentation and source code samples are included.

VB.NET - Module1.vb

```
Imports Bytescout.Spreadsheet
Imports System.IO
Module Module1
    Sub Main()
        ' Create new Spreadsheet
        Dim document As New Spreadsheet()
        ' Add new worksheets
        Dim worksheet1 As Worksheet = document.Workbook.Worksheets.Add("Worksheet1")
        Dim worksheet2 As Worksheet = document.Workbook.Worksheets.Add("Worksheet2")
        Dim worksheet3 As Worksheet = document.Workbook.Worksheets.Add("Worksheet3")
        ' Activate worksheet2
        worksheet2.Active = True
        ' remove output file if already exists
        If File.Exists("Output.xls") Then
            File.Delete("Output.xls")
        End If
```
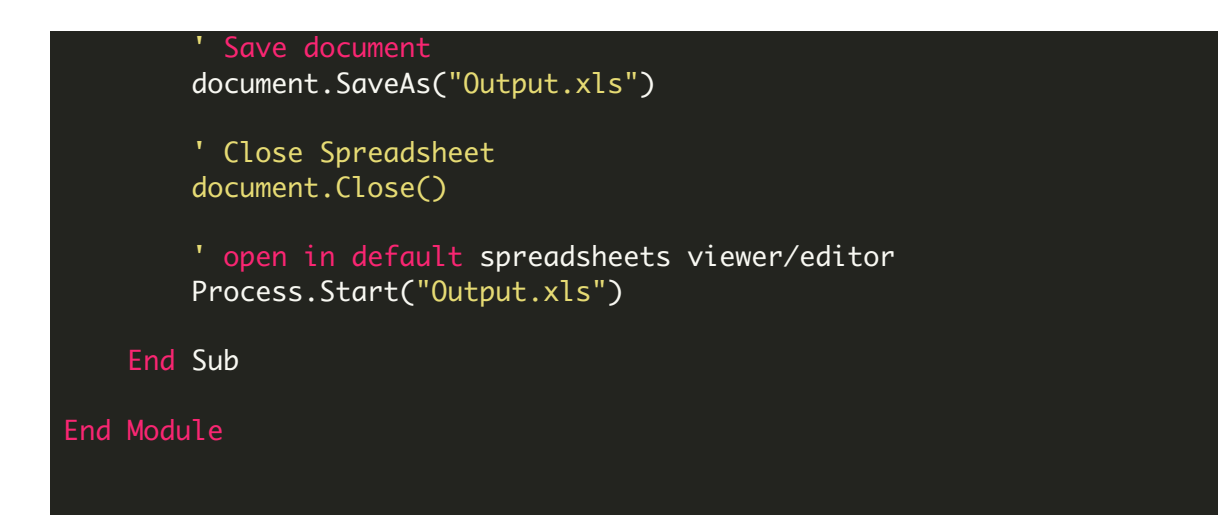

FOR MORE INFORMATION AND FREE TRIAL:

Download Free Trial SDK [\(on-premise](https://bytescout.com/download/web-installer?utm_source=pdf-source-code-sample) version)

Read more about ByteScout [Spreadsheet](https://bytescout.com/products/developer/spreadsheetsdk/bytescoutspreadsheetsdk.html?utm_source=pdf-source-code-sample) SDK

Explore [documentation](https://bytescout.com/documentation/index.html)

Visit [www.ByteScout.com](https://bytescout.com/?utm_source=pdf-source-code-sample)

or

Get Your Free API Key for [www.PDF.co](https://pdf.co/) Web API